Selecione redes sem fios nas definições do seu computador, smartphone ou tablet e depois selecione o nome da sua rede sem fios.

Digite a palavra-passe para ligar e abra a aplicação web.

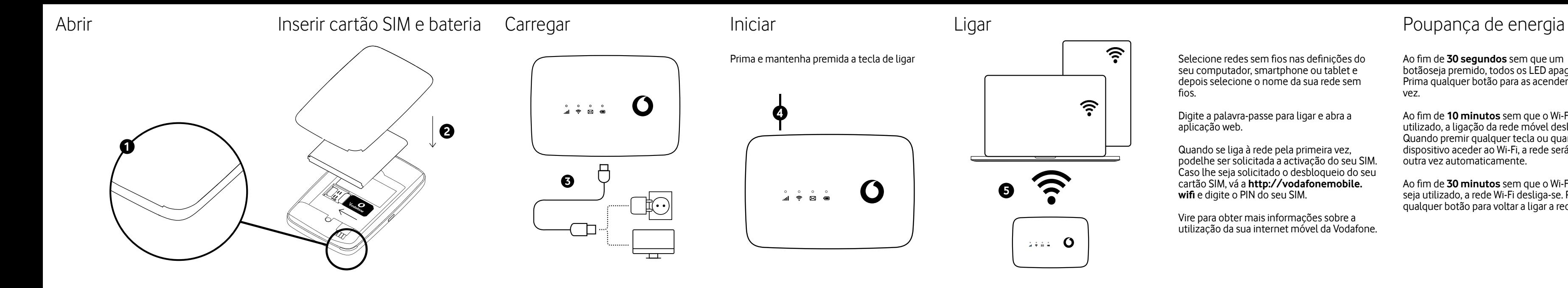

 $\widehat{\mathbf{z}}$ 

Quando se liga à rede pela primeira vez, podelhe ser solicitada a activação do seu SIM. Caso lhe seja solicitado o desbloqueio do seu cartão SIM, vá a **http://vodafonemobile. wifi** e digite o PIN do seu SIM.

Vire para obter mais informações sobre a utilização da sua internet móvel da Vodafone. botãoseja premido, todos os LED apagam. Prima qualquer botão para as acender outra vez.

Ao fim de **10 minutos** sem que o Wi-Fi seja utilizado, a ligação da rede móvel desliga-se. Quando premir qualquer tecla ou quando um dispositivo aceder ao Wi-Fi, a rede será ligada outra vez automaticamente.

Ao fim de **30 minutos** sem que o Wi-Fi seja utilizado, a rede Wi-Fi desliga-se. Prima qualquer botão para voltar a ligar a rede Wi-Fi.

# Poupança de energia

Pode encontrar o interface web em **vodafonemobile. wifi** caso não apareça automaticamente quando estabelecer a ligação. De seguida, inicie sessão utilizando a palavra-passe **admin**.

Visualize a sua rede e o estado de Wi-Fi, o volume de dados usados, obtenha ajuda e suporte, e envie e receba SMS a partir do seu computador.

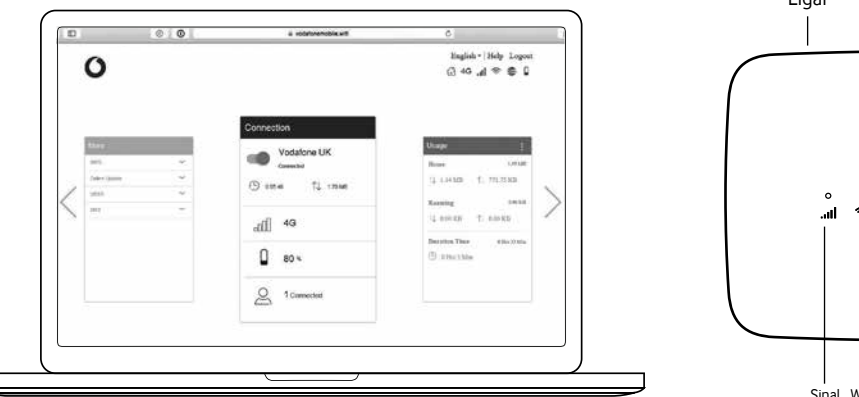

## Botões e LED Significado das luzes **Sinal**

- Azul piscando lentamente Caixa de entrada de SMS cheia
- Azul piscante rápido Atualização do dispositivo disponível em vodafonemobile. wifi
- o Sem luz Sem SMS
- Azul estável Ligado à rede 4G
- Piscar azul Ligado à rede 3G
- Púrpura estável Ligado à rede 2G
- Vermelho estável Registado na rede, mas não ligado (sem internet)
- Piscar vermelho Sem ligação. Tal pode dever-se ao facto de o cartão SIM não estar devidamente inserido ou por não haver sinal de rede.

## Utilizar o interface web em vodafonemobile.wifi

**Wi-Fi**

Azul estável **-** Wi-Fi ativo

**SMS**

o Azul estável - Novo SMS

## **Bateria**

- Azul estável Carga completa
- Piscar azul A carregar

Vermelho estável - Bateria fraca

Sem luz - Standby – não carrega

## **Botão de alimentação**

Para ligar/desligar o dispositivo, prima e mantenha premido durante 3 segundos. Prima por breves instantes para colocar o LED no modo ativo ou inativo. Para reiniciar o dispositivo, prima e mantenha premido durante 10 segundos.

### **Botão WPS**

Para iniciar o WPS, prima e mantenha premido durante 10 segundos.

### **Repor**

Prima o botão de alimentação e o botão WPS ao mesmo tempo durante 13 segundos para repor o dispositivo no modo de fábrica.

# Os botões

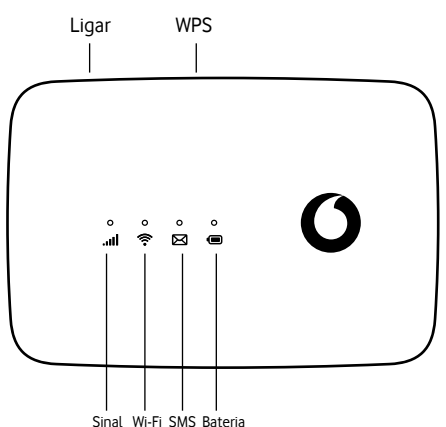

© Vodafone Group 2021. Vodafone e os logótipos Vodafone são marcas comerciais do Vodafone Group. Quaisquer nomes de produtos ou empresas aqui mencionados podem ser marcas comerciais de seus respectivos donos.

## Vodafone R219t Mobile WiFi

Guia de início rápido

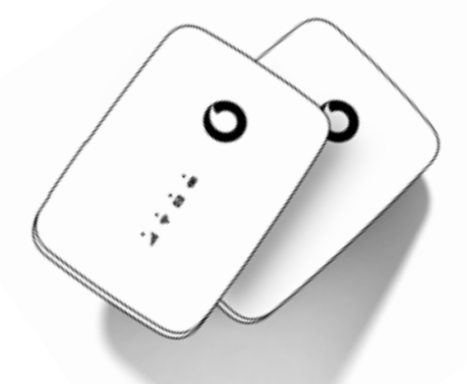

 $\mathbf O$